# Kuhinja

# Jedilnik

## Vsebina

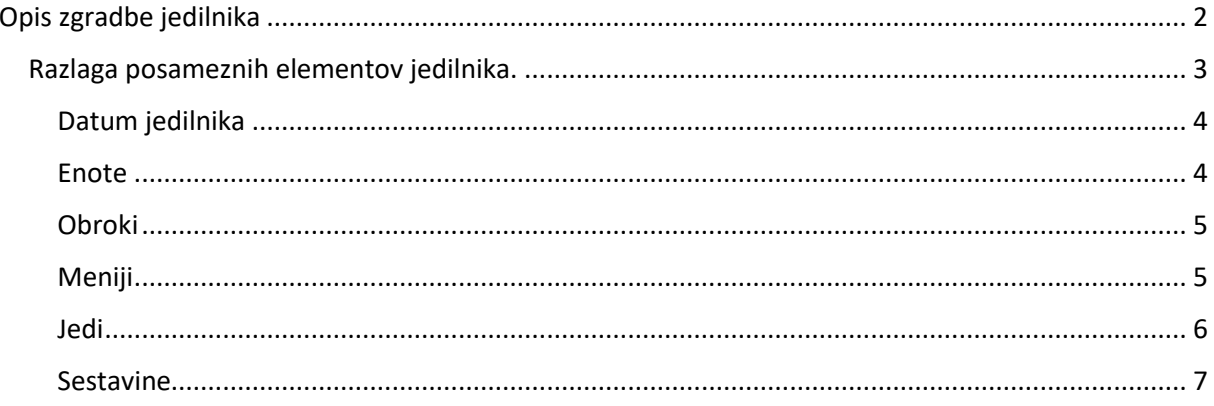

## <span id="page-1-0"></span>Opis zgradbe jedilnika

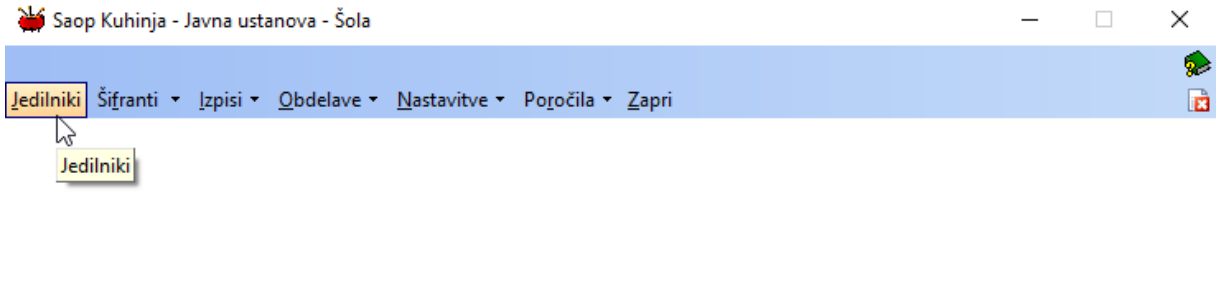

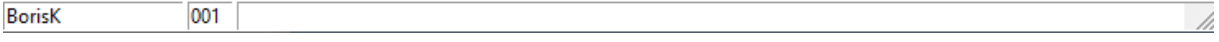

Ta del programa je namenjen sestavljanju jedilnikov in z njim povezanih izpisov, prepisu naročenih obrokov iz obračuna storitev ter knjiženju porabe.

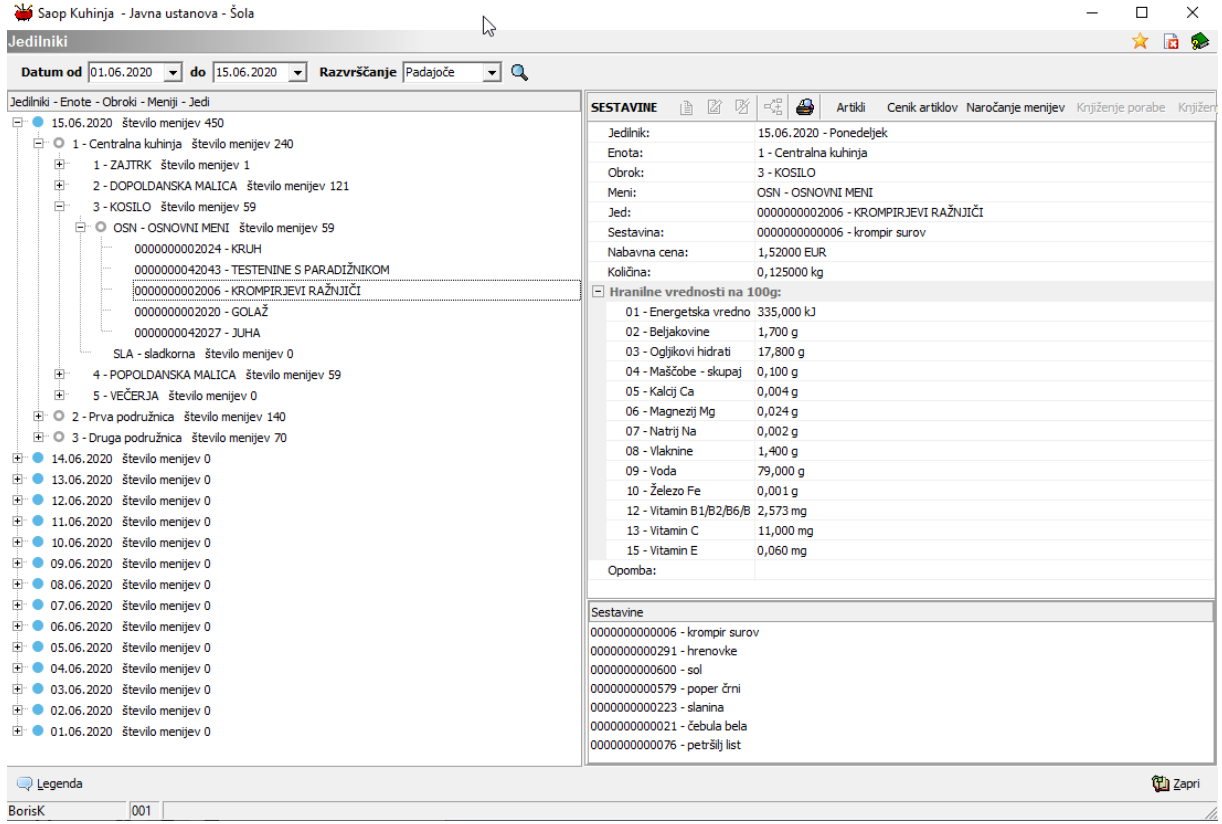

Ko odpremo jedilnik se prikaže od današnjega dne nazaj 15 dni jedilnikov. Če želimo pogledati starejše jedilnike spremenimo datum od

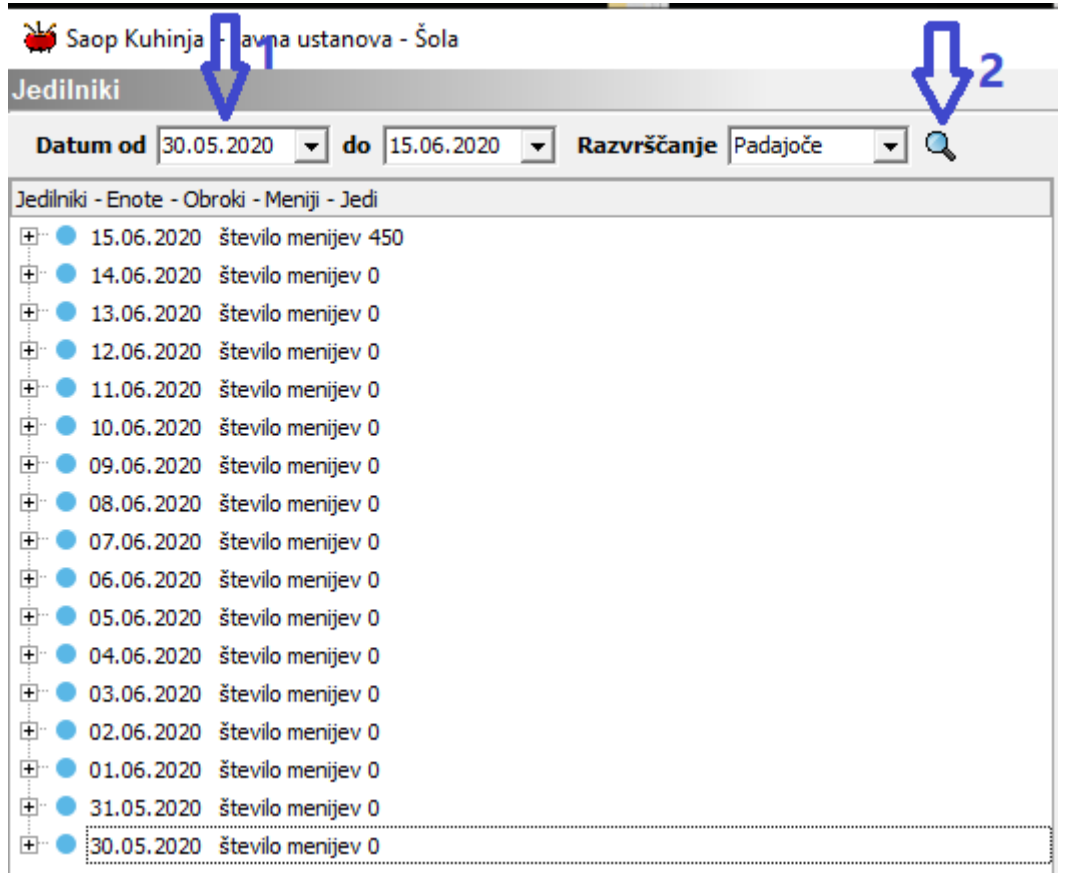

Če želimo pregledati jedilnike ki so novejši od današnjega datuma pa spremenimo datum do.

15 dni jedilnikov je privzeta nastavitev in je ni možno spreminjati. Taka nastavitev je privzeta zato, da se lahko program hitro »odpira«, saj prikazuje relativno malo podatkov.

<span id="page-2-0"></span>Razlaga posameznih elementov jedilnika.

Posamezne dele jedilnika odpiramo s klikom na + pred posamezni del jedilnika

Klik na – pa posamezno vejo jedilnika zapira.

Desni klik na posamezni veji jedilnika

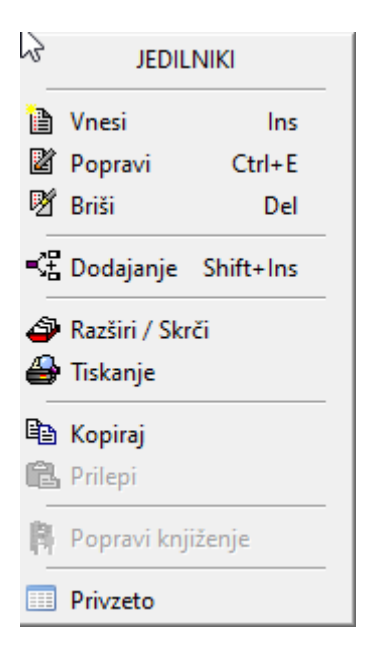

odpira možnosti ki so na posameznem nivoju jedilnika na razpolago.

<span id="page-3-0"></span>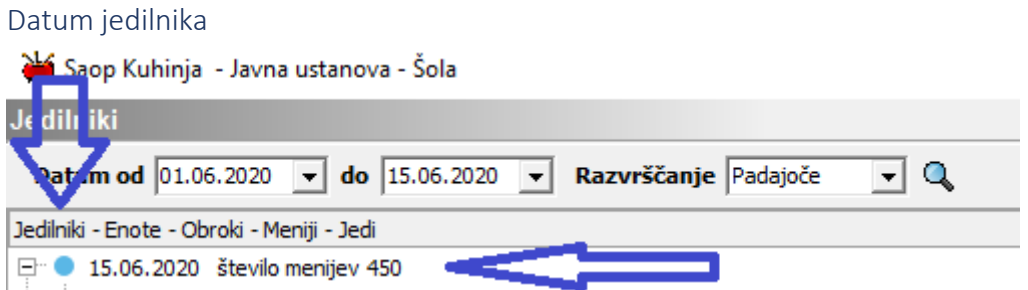

Tu se prikaže datum in vpisan seštevek vseh menijev tega dne.

### <span id="page-3-1"></span>Enote

Enoto v jedilniku predstavlja posamezna kuhinja. Na spodnji sliki je prikaz treh kuhinj za dan 15.6

Enota je izhodišče za knjiženje porabe.

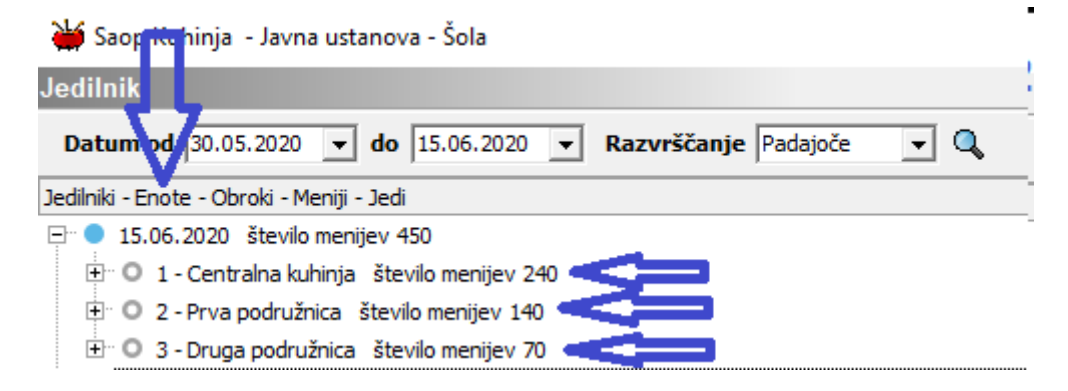

#### <span id="page-4-0"></span>Obroki

V programu kuhinja je prvih 5 obrokov »rezerviranih« za pet osnovnih obrokov. Za ostale obroke ali porabe, kot so: pogostitve, sheme šolskega sadja, razno… odpirajte obroke od številke 6 dalje.

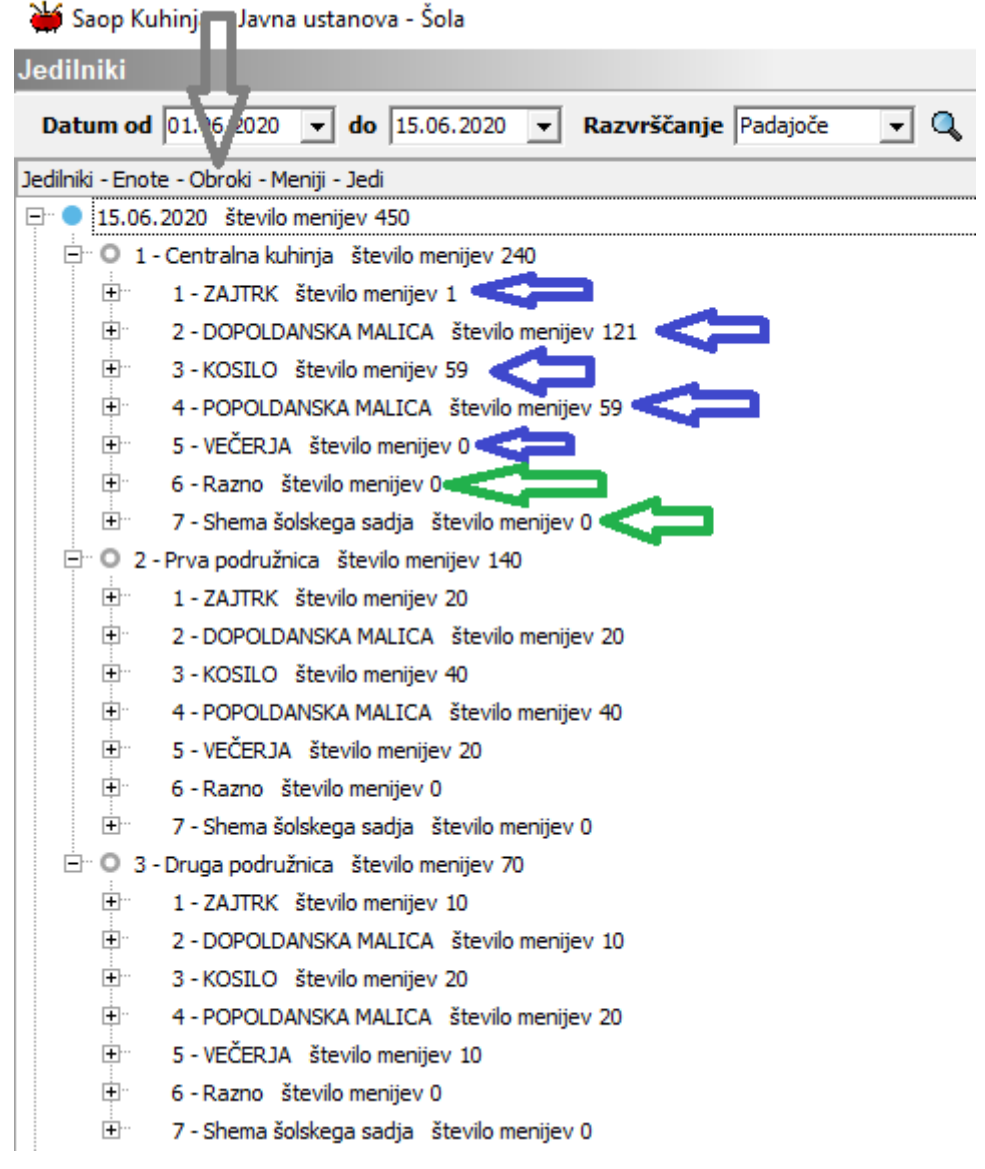

#### <span id="page-4-1"></span>Meniji

Meniji so poljubno nastavljivi. Pri povezavi z obračunom storitev imamo skupni šifrant. Pri menijih v povezavi z obračunom storitev je potreba biti pozoren, da imamo v obračuni storitev največ toliko menijev kot jih je v programu kuhinja. Drugače povedano če imamo v obračunu storitev veganski meni nimamo pa tega v kuhinji se število obrokov ne bo pravilno prepisalo.

Nivo menija ponudi poleg števila menijev tudi podatke o predvideni, nabavni ceni in prehranski vrednosti menija. Za prikaz teh podatkov morajo biti na osnovnih artiklih vpisani potrebni podatki, prav tako mora biti na jedeh vpisana receptura.

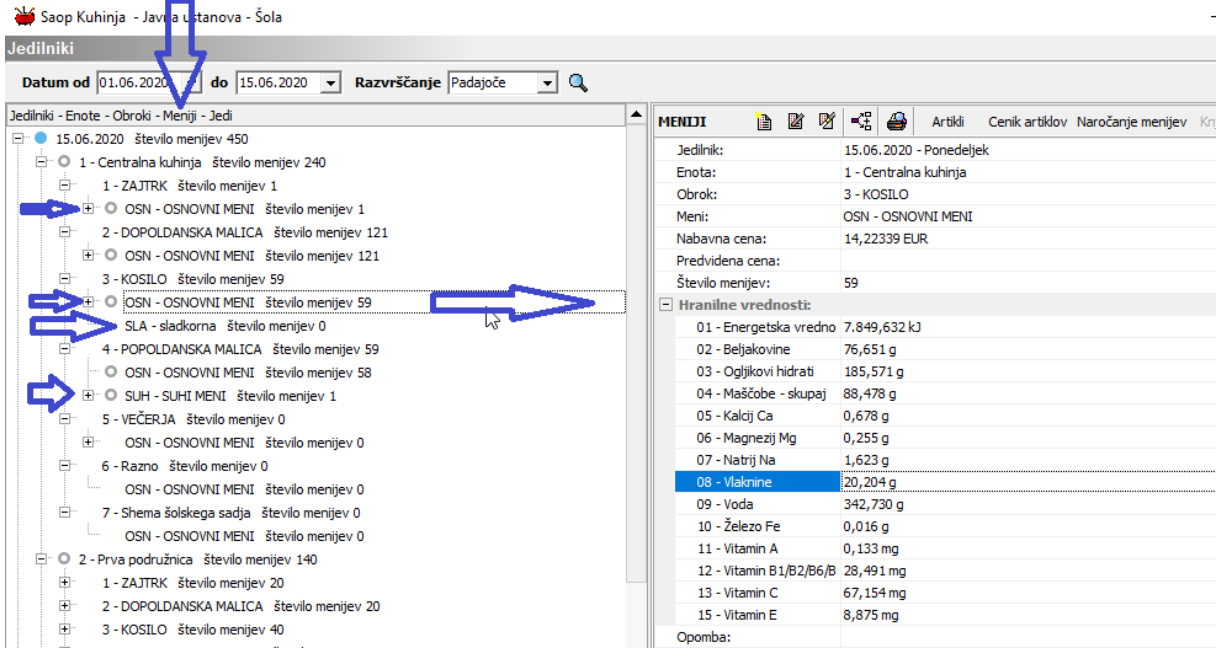

### <span id="page-5-0"></span>Jedi

Podobno kot pri menijih tudi na nivoju jedi vidimo prehranske podatke in artikle, ki sestavljajo označeno jed.

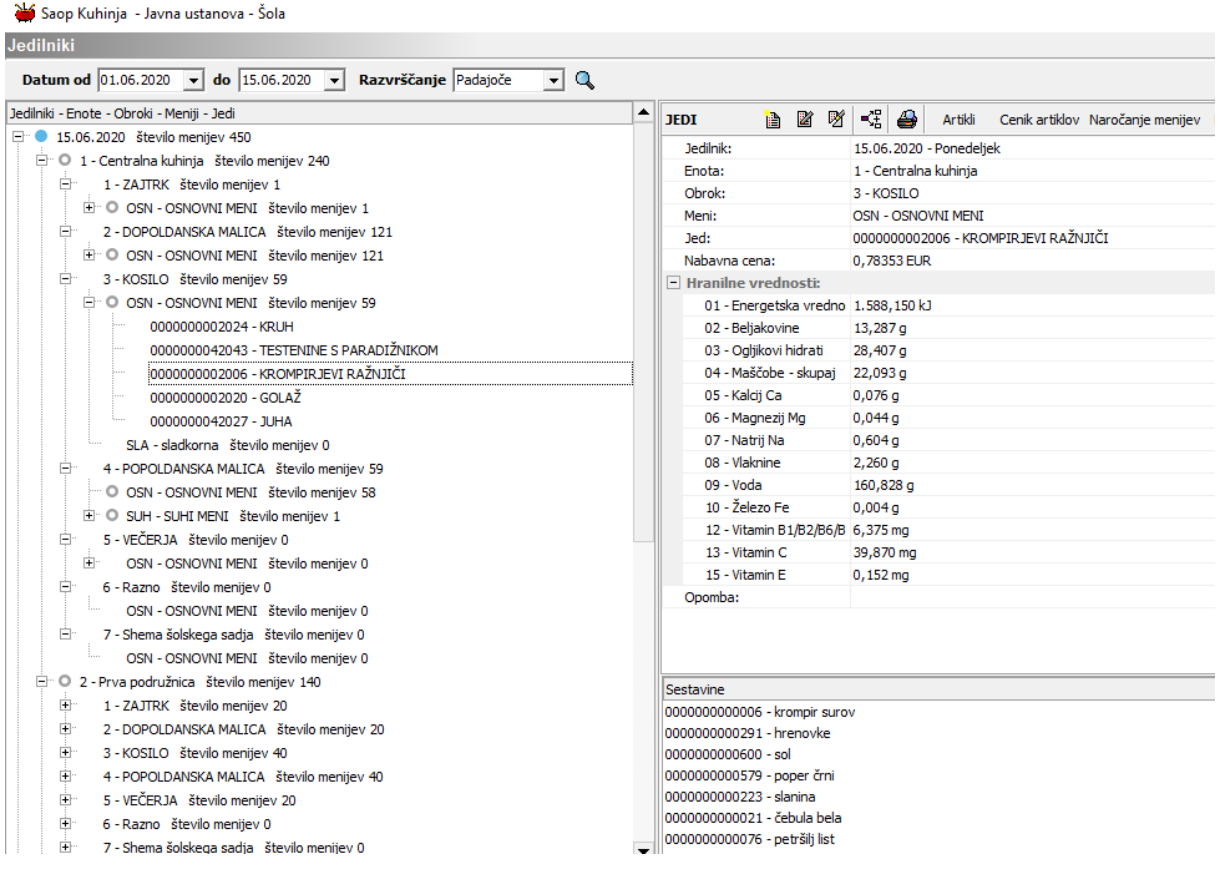

#### <span id="page-6-0"></span>Sestavine

#### Klik na sestavino v okviru jedi, prikaže osnovne podatke, ki so vpisani na živilu

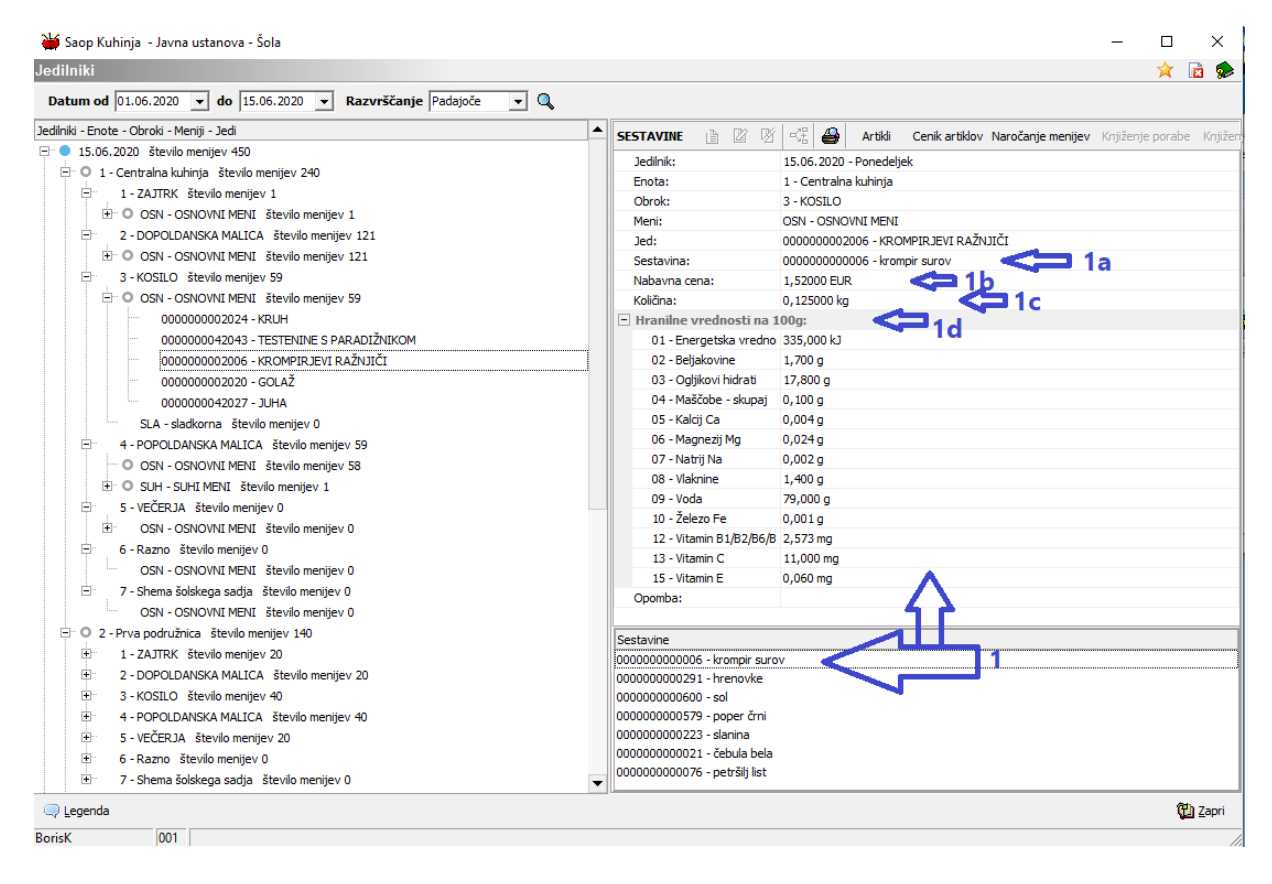